## *Sådan aktiverer du oplæsningsfunktionen i et forløb*

For at installere et FrontRead-forløb til at indeholde oplæsningsfunktion, skal du gøre følgende:

- 1. Gå ind på [FrontRead Administration](https://partner.frontread.com/login)
- 2. Indtast dit brugernavn og din kode.
- 3. Gå ind på det hold, eleven, du vil tildele oplæsningsfunktion, går på.
- 4. Klik på "Menu" ud for den givne elevs navn og vælg "Rediger"

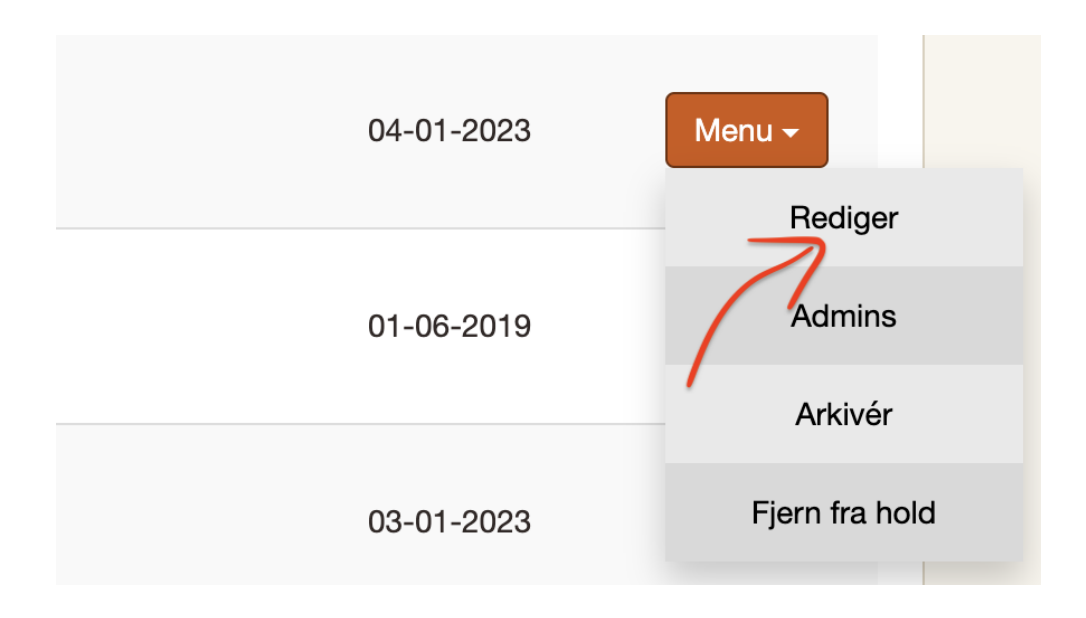

- 5. Du er nu inde på elevsiden. Hvis du scroller ned kommer du til en overskrift, der hedder "Tilpas forløb til:".
- 6. Sæt nu flueben i boksen ud for "Tekst til tale".

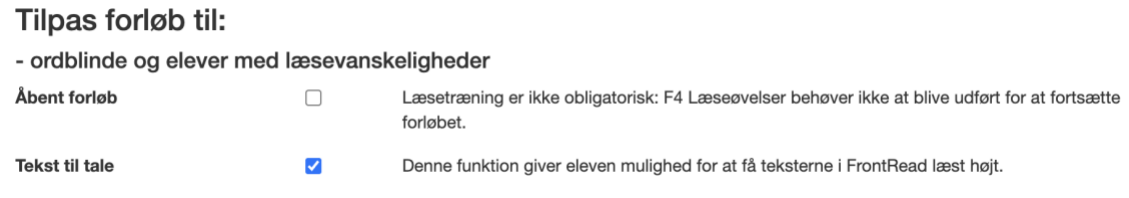

- 7. Klik "OK".
- 8. Eleven har nu fået oplæsningsfunktion til sit forløb.